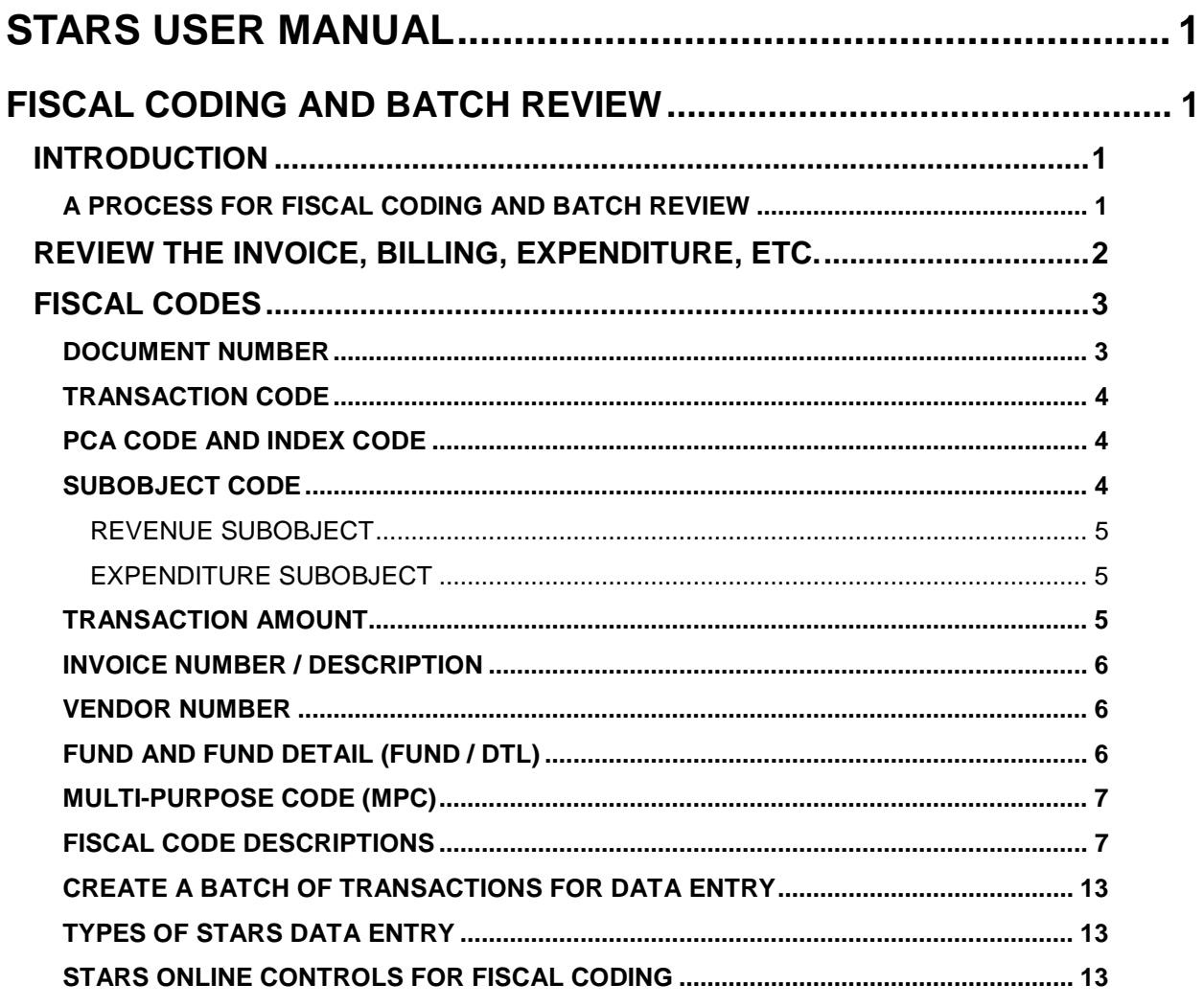

# <span id="page-1-0"></span>**STARS USER MANUAL**

# <span id="page-1-1"></span>**FISCAL CODING AND BATCH REVIEW**

# <span id="page-1-2"></span>**INTRODUCTION**

You use fiscal codes to account for a payment by your agency structure (Index or PCA). In addition, your agency is responsible for meeting statewide policies, regulations, and Idaho Code relevant to state expenditures.

Your agency should use some type of internal control evaluations to help establish proper controls. Finally, your agency is responsible for filing and retaining source documentation regarding each individual transaction.

One way to meet these objectives is to establish a process to review invoices, billings and other transactions for proper fiscal coding and approval before actually entering batches and transactions in STARS.

### <span id="page-1-3"></span>**A PROCESS FOR FISCAL CODING AND BATCH REVIEW**

A batch review process will help identify the type of transactions you have, the fiscal coding that is appropriate for your agency structure, and what type of accounting postings will be generated by your data entry. One general example of a process is:

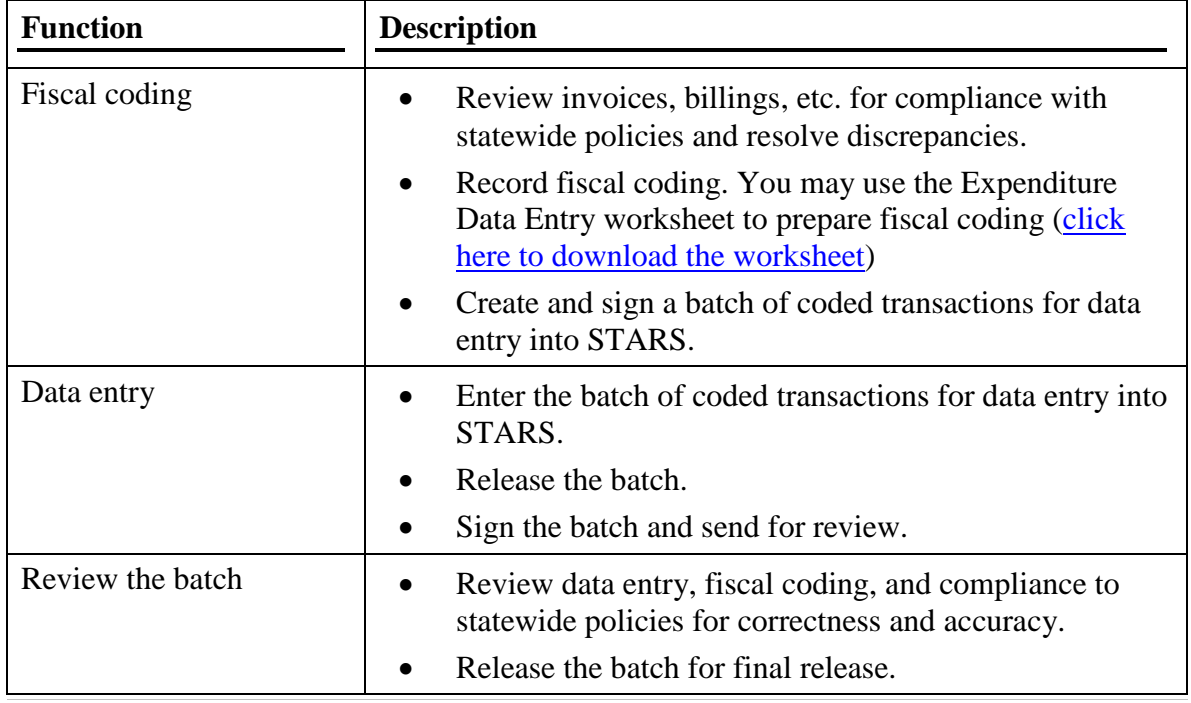

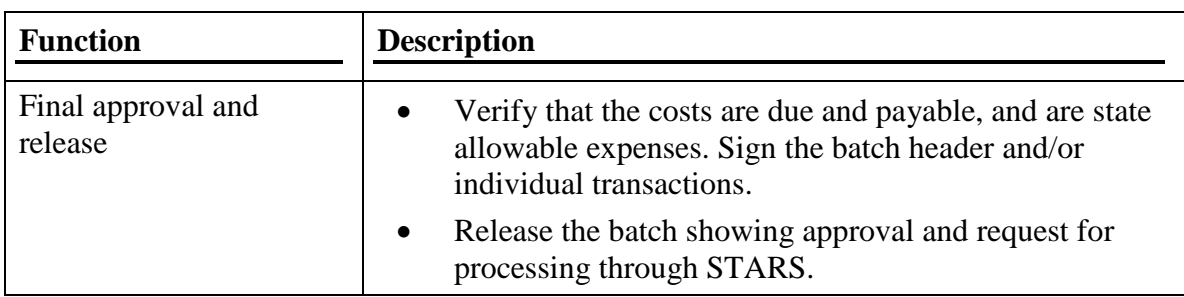

# <span id="page-2-0"></span>**REVIEW THE INVOICE, BILLING, EXPENDITURE, ETC.**

Review the invoice or billing to determine the proper fiscal coding. Typical things to review include:

- 1. Use an original invoice or billing as source documentation to make payments.
- 2. Be sure you or someone else in your agency has not already paid the invoice or billing.
- 3. Have documentation of the approval of the invoice or billing, including ay of the following:
	- a. A signed, authorized purchase order or some documentation of an approved order. The purchase order or authorization should include the price and the amount of the goods.
	- b. A signed receiving document that shows the items received and any shortages or damage of goods. There should be at least a signature on a packing slip.
	- c. Compare or reconcile the invoice/billing to both the approved order and the receiving document.
- 4. Idaho Code requires that vouchers submitted for payment must be for supplies or services necessary in the public service:
	- a. Alcohol, tobacco, drugs, etc. are not allowable unless part of official business, such as use in law enforcement or the state liquor dispensary.
	- b. Flowers, cards, etc. for sick employees do not meet the "necessary in the public service" requirements. However, appreciation gifts, such as certificates, cards, etc. for volunteers are acceptable as long as they are reasonable.
- 5. Review the [Fiscal Policy Advisory Committee polices](http://www.sco.idaho.gov/web/DSADoc.nsf/fpac?OpenPage) and the [State Travel Policy](http://www.sco.idaho.gov/web/sbe/sbeweb.nsf/displayview?ReadForm&L1=Board+of+Examiners&L2=Policies+and+Procedures)  [and Procedures](http://www.sco.idaho.gov/web/sbe/sbeweb.nsf/displayview?ReadForm&L1=Board+of+Examiners&L2=Policies+and+Procedures) where applicable.
- 6. Deduct Idaho sales tax from invoices as allowed by Idaho Code. Taxes imposed by other states are payable. Agencies also pay city or motel taxes.
- 7. Check for agency approval signatures on the batch header or individual documents.

Once you have reviewed the invoice or billing, you can decide on the fiscal coding to be used for data entry in STARS or Payment Services.

 The Transaction Code will determine which fiscal codes are required on a transaction - refer to the [DAFR8640 Transaction Code Decision Table report.](http://help.sco.idaho.gov/dsa/STARS%20Document%20Library/STARS%20-DAFR8640STARSCHAPTERS.pdf)

- The [DAFR8740 General Ledger to Transaction Code report](http://help.sco.idaho.gov/dsa/STARS%20Document%20Library/STARS-DAFR8740.pdf) correlates Transaction Codes to General Ledgers.
- The [subobject lists on the SCO](http://help.sco.idaho.gov/dsa/STARS%20Document%20Library/STARS-subobjects-exp-long-list-numeric.pdf) Web site give descriptions of the subobjects to use.
- You may use the Expenditure Data Entry worksheet to prepare fiscal coding [\(click here to download the worksheet.](http://help.sco.idaho.gov/dsa/SitePages/STARS%20and%20FAS%20PDF%20Forms.aspx))

## <span id="page-3-0"></span>**FISCAL CODES**

Accounting transactions are entered into STARS in a batch. A batch consists of Batch Header information (which includes your Agency Code, a Batch Number, a Batch Type, signatures from other agency accounting personnel for review and release, etc.), and the actual transactions and their fiscal codes.

#### <span id="page-3-1"></span>**DOCUMENT NUMBER**

Most STARS transactions require an eight-character Current Document and two-digit Suffix number. You typically assign a Current Document/Suffix number to each transaction on the invoice, but you can assign the same Current Document number to multiple transactions and differentiate them by assigning a different Suffix number to each. You may have more than one transaction coded for an individual invoice, but the transactions must total the invoice amount.

Each agency should set a standard for assigning document numbers. The following are examples of different ways that agencies assign document numbers:

- Assign one current document number to each invoice and use different suffixes for each transaction on the invoice, e.g., EXP00701-01, EXP00701-02 for the first invoice then EXP00702-01, EXP00702-02, etc. (This is the most common way of using Current Document/Suffix numbers especially for agencies that file invoices by vendor.)
- Assign one Current Document number to the batch and use a different Suffix for each transaction, e.g., EXP00701-01, EXP00701-02, etc. (NOTE: This limits you to 99 transactions in the batch.)
- Assign one Current Document number/Suffix to each transaction regardless as to whether they belong to the same invoice, e.g., EXP00701-01, EXP00702-01, EXP00703-01.
- Start the numbering system from 00000001 for all types of batches. Some indicate type of batch in the Current Document number, such as RCPT0001 (for receipts), EXP00001 (for expenditures), etc.

The Current Document number on the invoice or batch should be traceable back to the monthly transaction registers. These transaction registers present the full detail of the accounting transaction.

STARS uses this Current Document/Suffix number as the document number on the Document file when the transaction code creates a document. You may want to make the Current Document/Suffix number identifiable to those using the Document File for payments, etc. The Document File is used for keeping track of individual records such as accounts receivables, accounts payables, encumbrances, loans, etc.

STARS also uses the Current Document/Suffix number on the Vendor Payment File, listing the payments to a vendor in alphabetical order. To keep the numbers in date order, you may want this number to be consecutive from the first of the year to the end. (For example, EXP00654, EXP00655, etc.)

#### <span id="page-4-0"></span>**TRANSACTION CODE**

Every STARS transaction requires a three-character transaction code. This code determines which General Ledger accounts and STARS files the transaction will post to. The transaction code also determines which fiscal code fields are required or which ones you can enter. The transaction codes determine whether STARS will generate a warrant, another transaction code and/or a 1099MISC record for tax purposes. See the [Transaction](http://help.sco.idaho.gov/dsa/STARS%20Document%20Library/STARS%20-DAFR8640STARSCHAPTERS.pdf)  [Code Decision Table](http://help.sco.idaho.gov/dsa/STARS%20Document%20Library/STARS%20-DAFR8640STARSCHAPTERS.pdf) document for more information on transaction codes.

The one-character reversal (RVS) will change the debits and credits of a Transaction Code. You normally leave this field blank unless you are doing an "R" reversal. You must use the space bar to clear this field if you have entered it, but then decide not to use it on the transaction.

## <span id="page-4-1"></span>**PCA CODE AND INDEX CODE**

STARS requires most transactions to have both a five-character alphanumeric PCA and a four-character alphanumeric Index. The PCA and Index are codes used by your agency to identify certain programs (PCA) or organization (Index) structure. Agencies can be either PCA driven, Index driven, or both.

STARS can use the Indexes and PCAs to look up other fiscal codes and automatically enter them.

The system can generate different levels of reports for your agency based on the agency structure that you attach to these Index and PCA codes. Indexes and PCAs are set up at the first of each year by your agency.

### <span id="page-4-2"></span>**SUBOBJECT CODE**

STARS uses the subobjects on transactions to determine which appropriation object to charge the expenditure to. If there is not enough appropriation in the appropriate Budget Unit and Fund for the subobject, the transaction will not process.

#### <span id="page-5-0"></span>**REVENUE SUBOBJECT**

STARS uses the four-digit revenue subobject to identify the category of the receipt received (you can also enter a two-digit detail specific to your agency). These post to the files for reporting. See the [Cash Receipts](http://www.sco.idaho.gov/web/DSADoc.nsf/9AC2DC914D026F0287256A0100765525/$FILE/cash_receipts.pdf) document for more information on revenue subobjects and cash receipts.

#### <span id="page-5-1"></span>**EXPENDITURE SUBOBJECT**

You must enter a four-digit expenditure subobject (you can also enter a two-digit, agency-specific detail) to categorize the expenditure, such as an expenditure for office supplies, accounting services, etc. The expenditure subobjects are statewide (every agency uses the same), while the detail is optional and agency-specific (each agency can set them up however they wish). These post to STARS files for reporting and budgetary controls.

STARS uses the subobjects to generate additional internal processes. For example, a transaction with Personnel subobjects (4000 - 4999) require a PCN number. Some of the Capital Outlay subobjects (6000 - 6999) may require a property and component number, since the information may go to the Fixed Asset System (FAS).

The descriptions of the expenditure subobjects may help you determine which subobject to use for certain transactions.

#### <span id="page-5-2"></span>**TRANSACTION AMOUNT**

Every STARS transaction requires an amount (maximum eighteen-digit number, including a decimal). Do not use commas, dollar signs, and negative signs when entering a transaction amount.

A transaction amount can be divided ('split') into multiple transaction amounts to be able to post to different Indexes, PCAs, Grants or Projects. The transaction can also be divided to post to different subobjects. If you do split an transaction into multiple transactions, be sure that the total of those transactions match the total of the original transaction.

STARS posts transaction amounts to various STARS files to use for reporting, as well as for cash and budgetary controls.

#### <span id="page-6-0"></span>**INVOICE NUMBER / DESCRIPTION**

#### **INVOICE NUMBER**

The fourteen-character invoice number will print on the warrant stub to the vendor that you are paying. This number helps the vendors know what the payment is for.

STARS also posts the invoice number to the Vendor Payment File. This invoice number also shows on daily reports for both expenditures and receipts as well as many other reports. For Interagency Billings (where one agency bills another), the invoice number is important because STARS uses it as the Reference Document number. See the [Expenditures and Disbursements](http://help.sco.idaho.gov/dsa/STARS%20Document%20Library/STARS-expenditures.pdf) document and the [Interagency Billing document](http://help.sco.idaho.gov/dsa/STARS%20Document%20Library/STARS-interagency-billing4.pdf) for more information.

#### **INVOICE DESCRIPTION**

The thirty-character invoice description will also print on the warrant stub. Include enough information so either the vendor or your agency can identify the payment.

STARS also posts the description to the Vendor Payment File. The invoice description shows on daily reports for both expenditures and receipts. See the [Expenditures and](http://help.sco.idaho.gov/dsa/STARS%20Document%20Library/STARS-expenditures.pdf)  [Disbursements](http://help.sco.idaho.gov/dsa/STARS%20Document%20Library/STARS-expenditures.pdf) document for more information.

#### <span id="page-6-1"></span>**VENDOR NUMBER**

STARS uses a nine-character vendor number and two-character suffix to look up the name and address on the Vendor Edit Table (table 21) in order to send the payment to the correct vendor and location. STARS uses the Vendor Number for tax reporting to the IRS. See the [Vendors](http://help.sco.idaho.gov/dsa/STARS%20Document%20Library/STARS-vendors.pdf) documentation for more information on Vendors and 1099MISC tax reporting.

The vendor number and suffix also determines if STARS sends the payment as an EFT or as a warrant

- If you are making a payment to a vendor that is not on the Vendor Edit Table, obtain the information from the vendor and submit it for entry into the Vendor Edit Table before the entering the invoice in STARS.
- If the transaction code used does not allow a vendor *number*, the vendor *name* and *address* will have to be manually entered.

### <span id="page-6-2"></span>**FUND AND FUND DETAIL (FUND / DTL)**

STARS uses the Fund code on transactions to determine which cash control fund to charge the expenditure. If there is not enough cash for this Fund within your agency, the transaction will not process.

STARS also uses the Fund code to determine which appropriation fund to charge the expenditure. If there is not enough appropriation in the appropriate Budget Unit and object for this Fund within your agency, the transaction will not process.

STARS can look up the Fund and Fund Detail *automatically*, based on the Index or PCA that is entered. The only time you may have to enter a Fund or Fund Detail is for entering budgetary batches. There are some transactions that only State Controller's Office can enter and they will enter the Fund and Fund Detail on those transactions.

### <span id="page-7-0"></span>**MULTI-PURPOSE CODE (MPC)**

A ten-character MPC (Multi-Purpose Code) field is for agencies to use as they need. For example, it can be used for MER (miscellaneous encumbrance requisitions) documentation when setting up an encumbrance. In conjunction with the DAFR6870 (Expenditure Report by Multipurpose Code), this can help keep track of transactions.

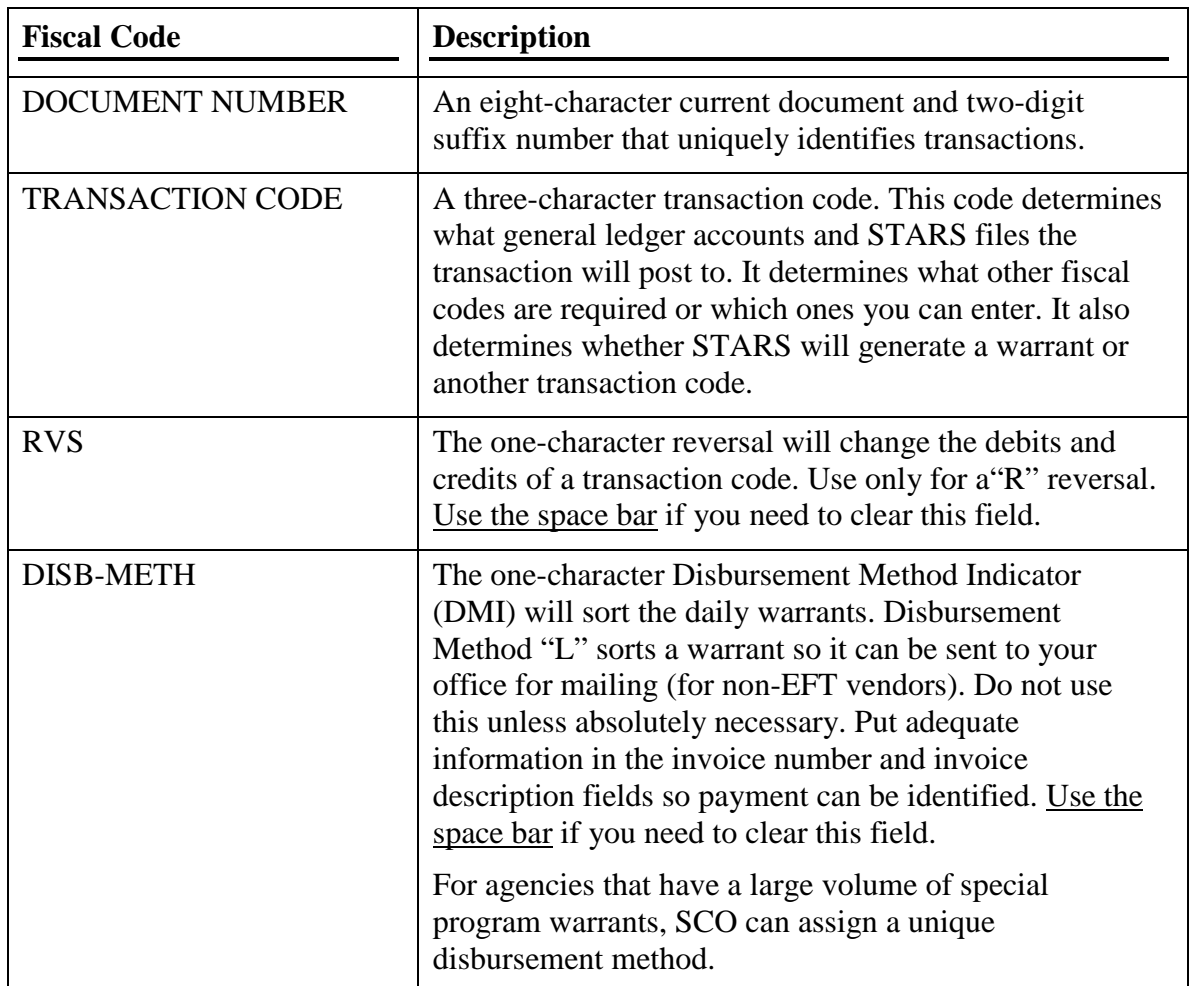

## <span id="page-7-1"></span>**FISCAL CODE DESCRIPTIONS**

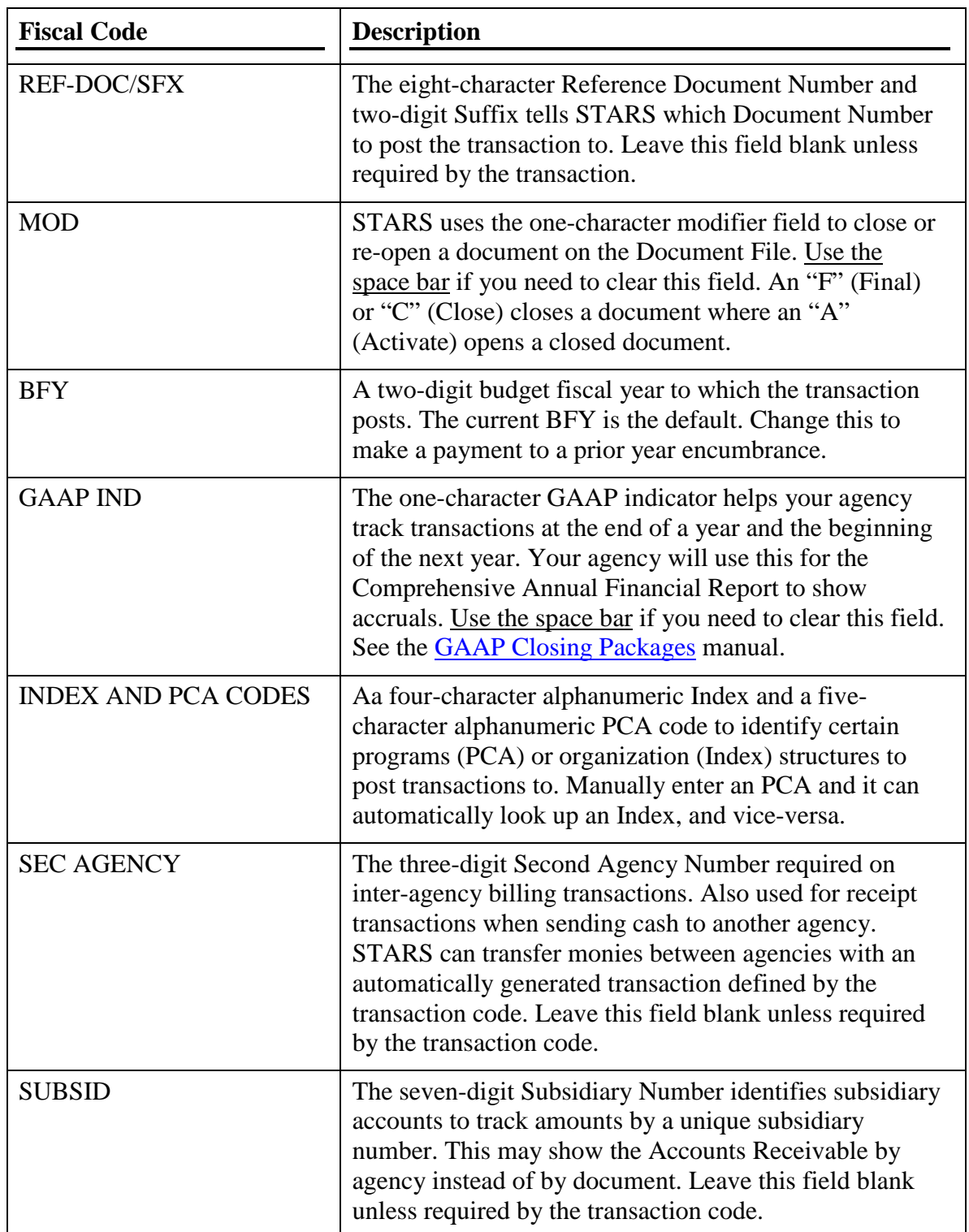

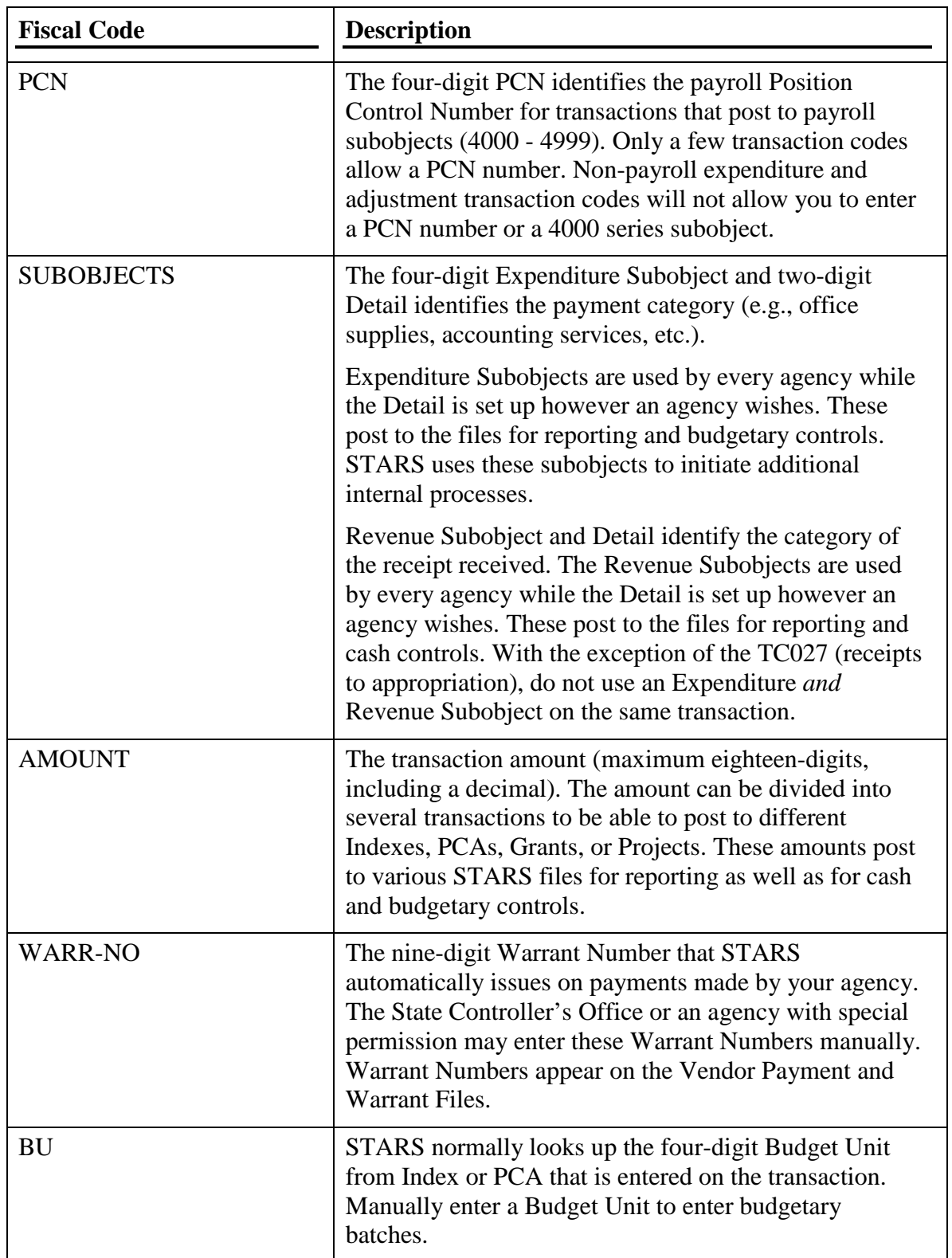

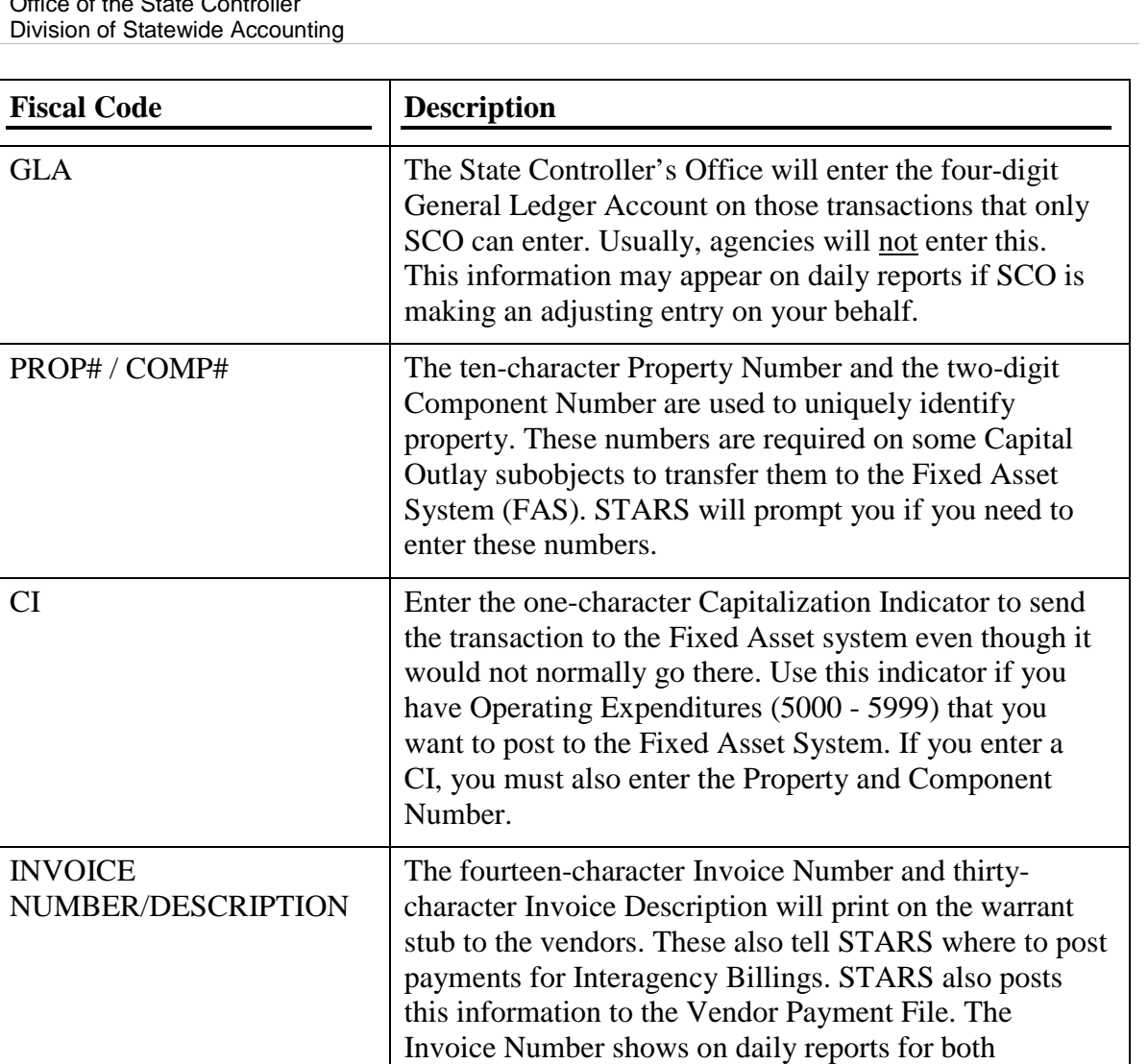

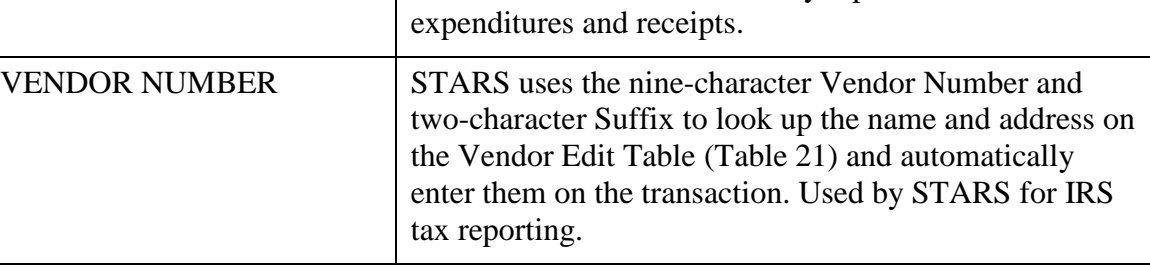

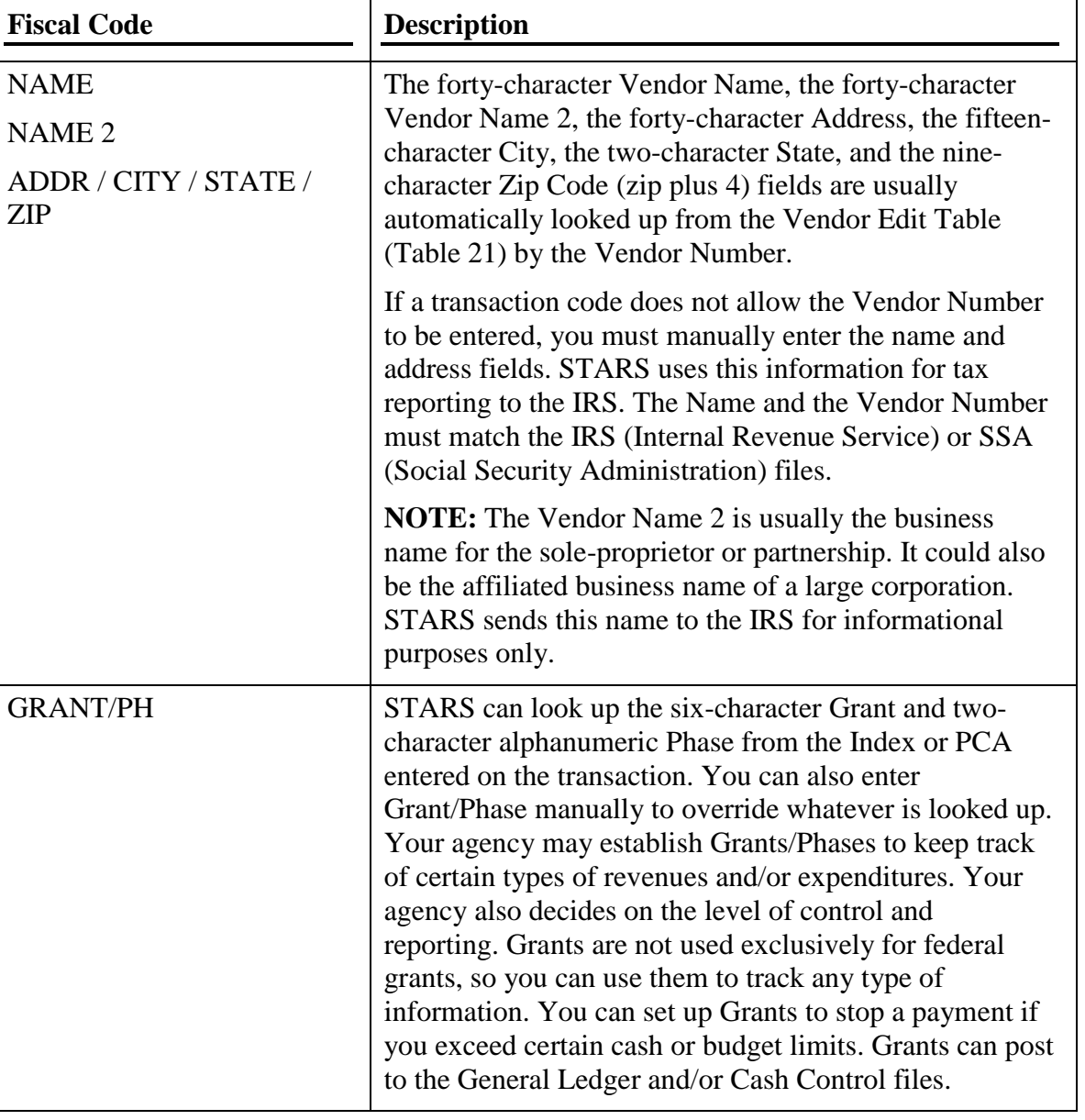

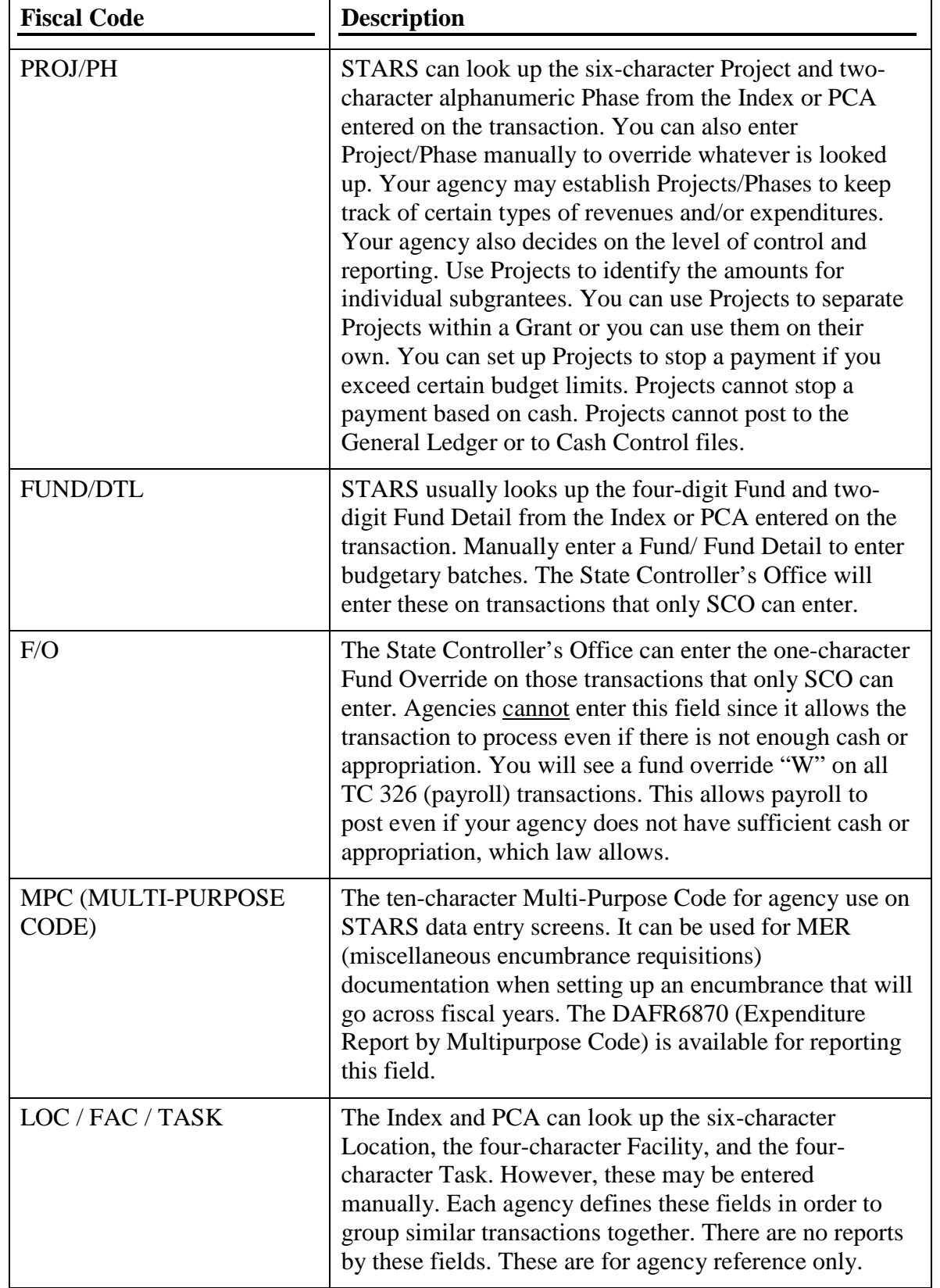

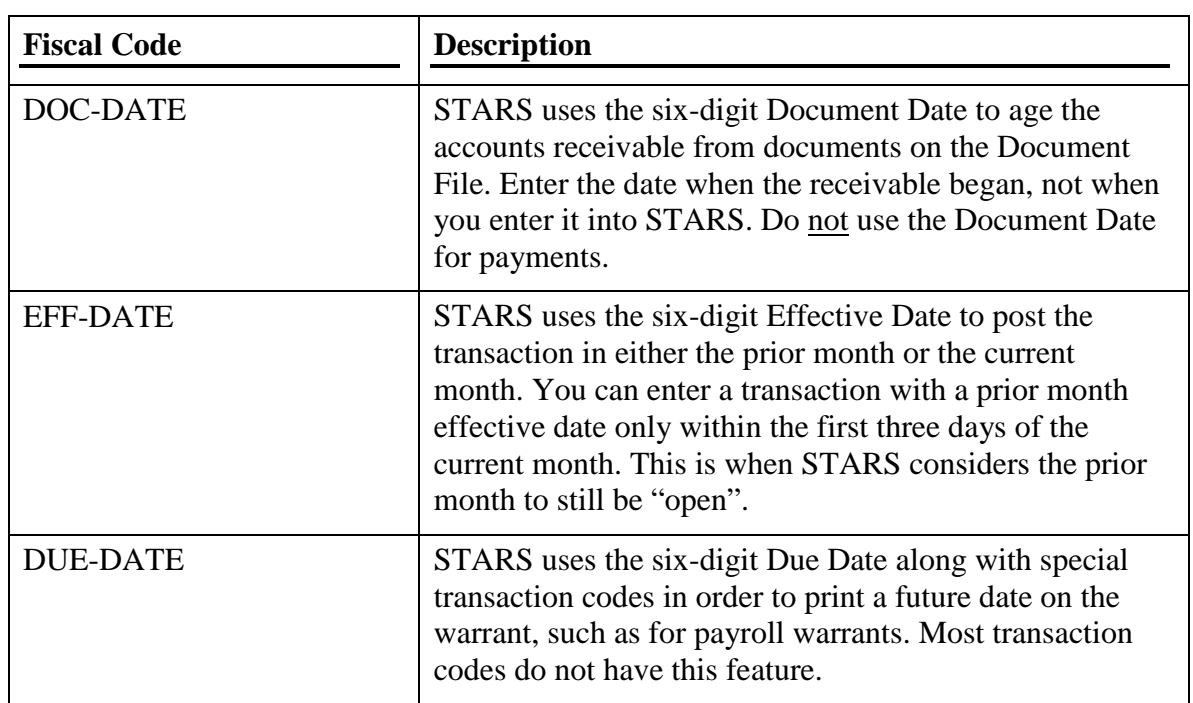

#### <span id="page-13-0"></span>**CREATE A BATCH OF TRANSACTIONS FOR DATA ENTRY**

Gather together the transactions to enter into STARS. You may use the [Batch Header](http://help.sco.idaho.gov/dsa/SitePages/STARS%20and%20FAS%20PDF%20Forms.aspx)  [Worksheet](http://help.sco.idaho.gov/dsa/SitePages/STARS%20and%20FAS%20PDF%20Forms.aspx) and instructions to prepare the data entry. (The person entering the batch in STARS must have the necessary Operator Class STARS security.)

### <span id="page-13-1"></span>**TYPES OF STARS DATA ENTRY**

Your agency will determine the type of data entry to use. Common types of data entry are:

- REGULAR DATA ENTRY A specific "data entry" person may enter the batch that the fiscal coding person has created. One person may do both the batch and the data entry.
- BATCH INTERFACE- An agency may "interface" batches to STARS. In this case, the agency's computer system sends information directly into STARS (typically via FTP) based on a STARS-specific record layout.
- DIRECT DATA ENTRY A fiscal coding person may enter the fiscal coding directly online. The review and release personnel need to be able to associate the fiscal coding to the specific invoice in the batch (e.g., by having a specific document number or document number/suffix written on an individual invoice / billing). It can help to keep the batch or at least the approved batch header (with the range of document numbers identified) with the DAFR7101 daily report.

## <span id="page-13-2"></span>**STARS ONLINE CONTROLS FOR FISCAL CODING**

STARS has several online controls that can help detect certain types of fiscal coding errors. These controls include:

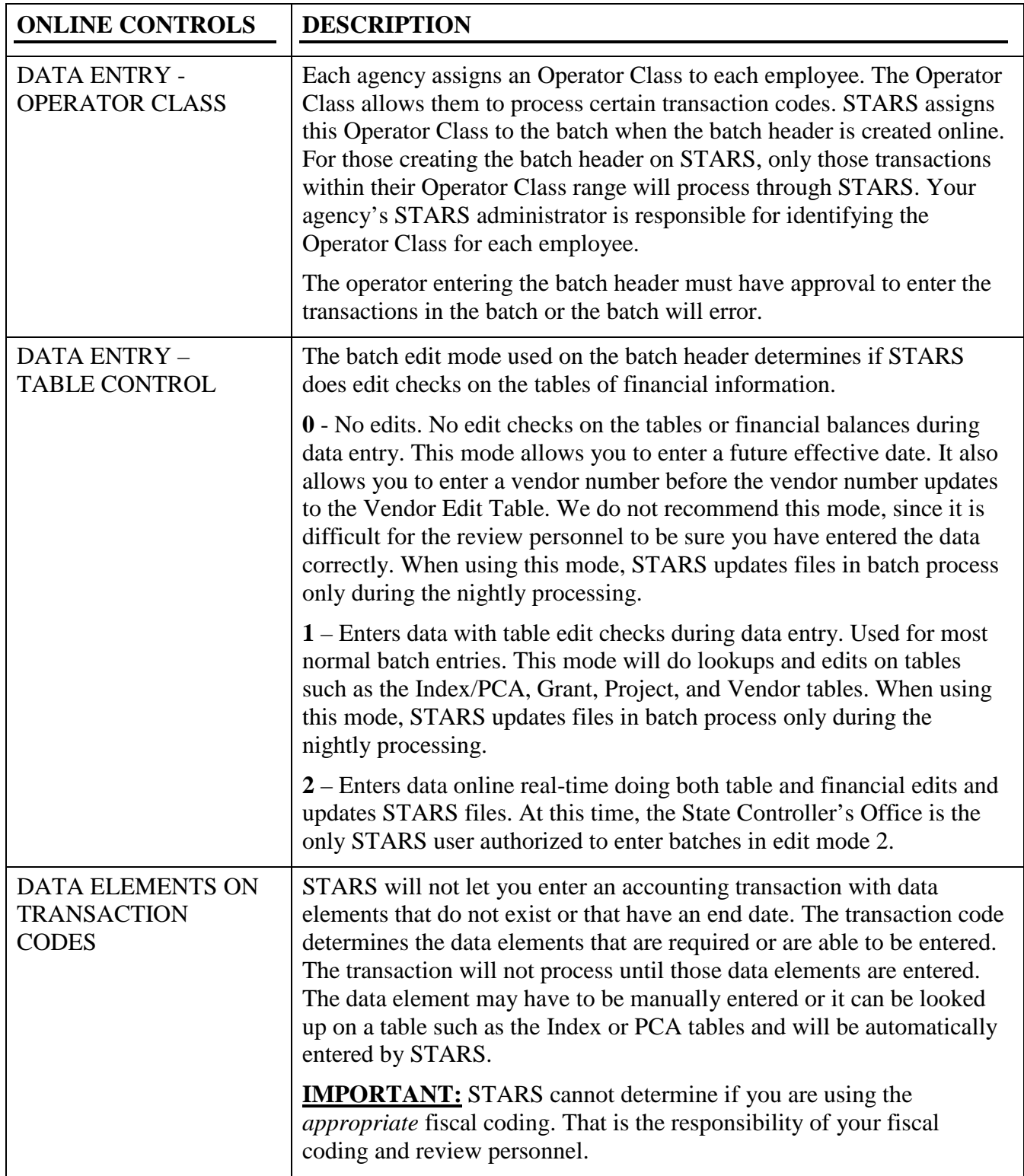

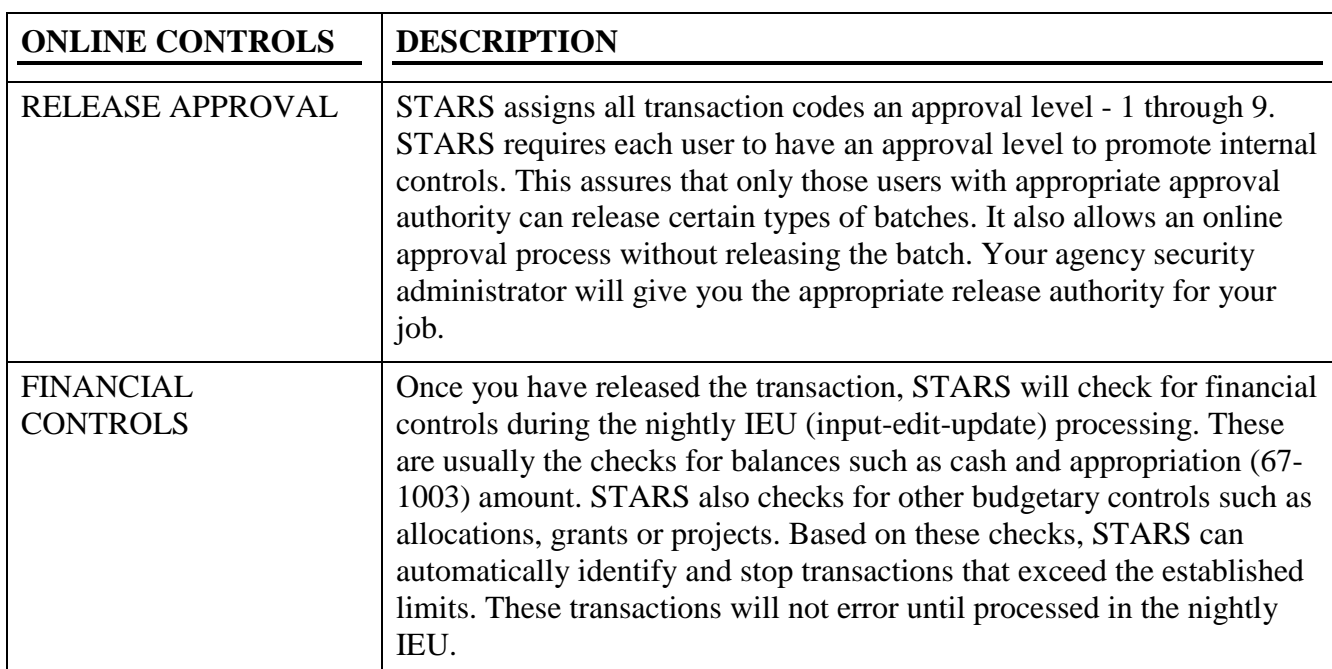